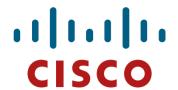

### Cisco Configuration Engine 2.0 Overview

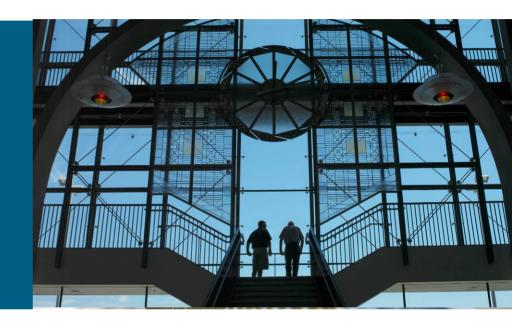

Vikram Rao
Product Manager, ARTG
vikram@cisco.com

## Agenda

- Product Introduction
- Features

Zero Touch Deployment

Mass Configuration Updates and Image Upgrades

Web GUI

Northbound API: Web Services

**Velocity Templates** 

Summary

## **Cisco Configuration Engine (CCE)?**

- A scalable, secure solution designed to automate distribution of CPE configuration and software images to large number of devices efficiently and quickly.
- Configuration Engine features:
  - -Day 0 Deployment: Initial CPE rollout via Zero Touch device deployment
  - Day 2 Management: Efficient mass configuration changes and IOS image upgrades
- Customer Value Proposition:
  - -Significantly reduce CPE initial rollout cost (No more truck rolls!)
  - -OPEX Reduction Reduce ongoing OPEX by providing efficient mass configuration and image upgrades
  - -Reduce operations failures caused by manual operator errors
  - Accelerate CPE deployment (and consequently customer revenue rampup)

### **Source of Network Failures**

Network Operations Failures by Cause Source: Sage Research, Inc.

| Network Operations Failure Types | Percent of respondents that ranked type as most frequent source of network operations failure |            |
|----------------------------------|-----------------------------------------------------------------------------------------------|------------|
| Configuration errors             | 39%                                                                                           | 750/       |
| Upgrade errors                   | 27%                                                                                           | <b>75%</b> |
| Data entry errors                | 10%                                                                                           |            |
| Maintenance errors               | 10%                                                                                           |            |
| Errors in monitoring the network | 7%                                                                                            |            |
| Version control errors           | 7%                                                                                            |            |

## **Product Feature-by-Feature Benefits**

| Features                                                                  | Benefits                                                                                                    |  |
|---------------------------------------------------------------------------|----------------------------------------------------------------------------------------------------|--|
| Cisco Configuration Engine can support<br>CPE devices using SSL transport | •This scalable solution enables large-scale secure deployment and management of Cisco CPE over SSL and allows users to reduce deployment costs and service turn up time. |  |
| Zero-touch service deployment                                             | •Time to roll out new service is significantly reduced through eliminating staging and manual processes                                                                  |  |
| Configuration Services                                                    | Configuration update to one or group of devices     Email/Epage notification of outcome                                                                                  |  |
| Image Services                                                            | Policy based validation of devices resources     Support for devices behind firewall and dynamic IP address                                                              |  |
| Web based Graphical User Interface                                        | •Feature rich Web GUI enables customer use the product out of the box                                                                                                    |  |
| Velocity Template Engine                                                  | <ul> <li>Customizable to meet customers business and operation requirement.</li> <li>Work flow control and support for scripts</li> </ul>                                |  |
| Web Services                                                              | •XML/SOAP WSDL available for all feature supported from the Web GUI                                                                                                    |  |

#### **CNS-CE Architecture**

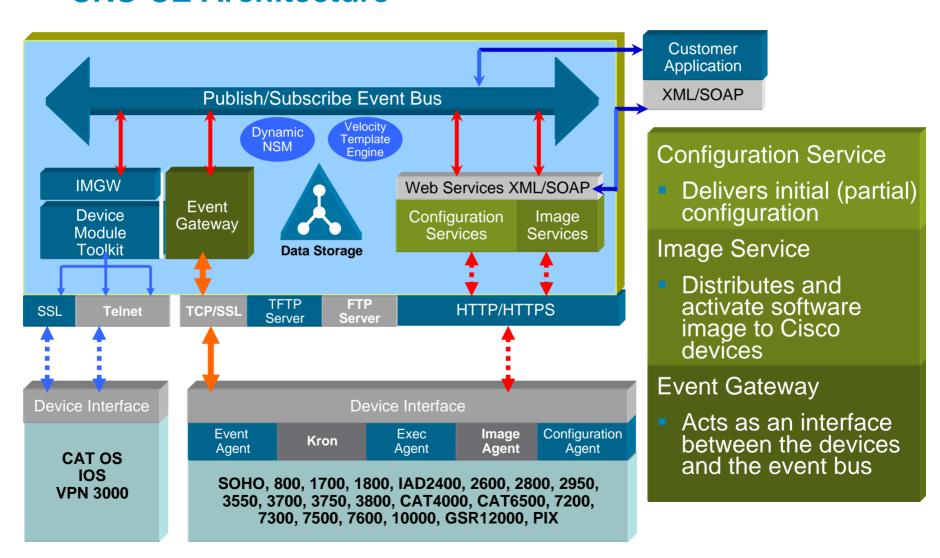

# Zero-Touch Initial Deployment

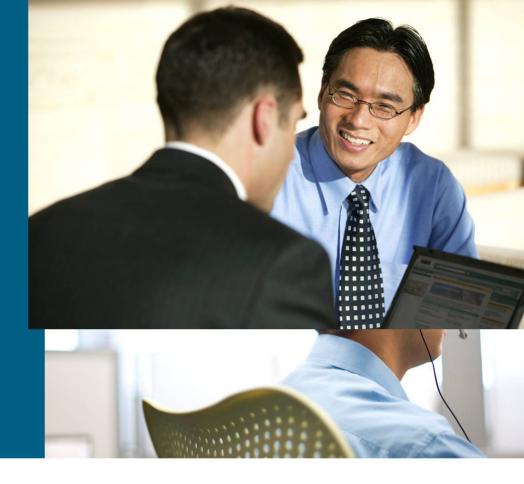

## **Pre-deployment**

- 1. Add device in Configuration Engine before device bootup
  - CNS ID device unique identifier
  - Configuration template
- Load bootstrap configuration in device
  - Use Configuration Express or Autoinstall or eToken or SDM

#### Notes:

- Each device (CNS ID) is associated with a template
- One of the following can be used as an CNS ID:
  - Hostname, IP address, MAC address, Hardware Serial Number, UDI (Unique Device Identifier) or any string

## **Sample Bootstrap – FastEthernet**

```
!
Version 12.2
!
cns config connect-intf FastEthernet ping-interval 30 retries 3
  config-cli description Customer #BA26718 #4659ZK7
  config-cli ip address dhcp
  config-cli no shutdown
  config-cli ip route 0.0.0.0 0.0.0.0 &
!
cns id hardware-serial
cns config initial MyConfigEngine.com encrypt event no-persist
!
```

## **Zero Touch Deployment Illustration**

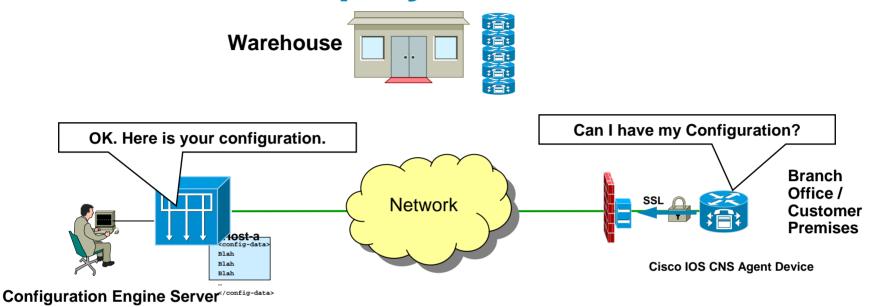

- 1. Device (CPE-A) is selected from warehouse and loaded with bootstrap
- 2. CNS ID and template for CPE-A is entered in the Configuration Engine
- 3. CPE-A is shipped to the customer premises/branch office
- 4. CPE-A powers up and calls home to the Configuration Engine
- 5. Upon authentication, Configuration Engine sends configuration to CPE-A
- 6. CPE-A applies configuration and becomes operational

### Zero Touch Flow with Autoinstall to load bootstrap

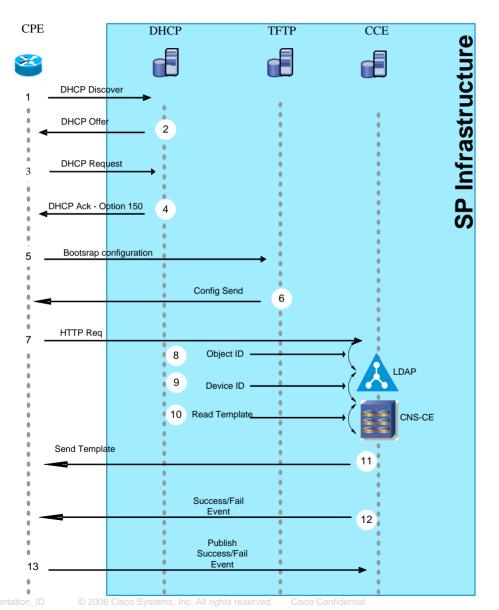

- CPE sends DHCP Discover
- 2. DHCP Server replies with Offer
- 3. CPE sends DHCP Request
- 4. DHCP Server replies with option 150
- 5. CPE requests bootstrap file via TFTP
- 6. TFTP server sends CPE bootstrap file
- CPE sends HTTP request to CNS-CE
- CNS-CE verifies object ID
- CNS-CE verifies Device ID
- 10. CNS-CE reads template from File System
- 11. CNS-CE sends template
- 12. Successful event
- 13. Publish success event

## Post Deployment Management

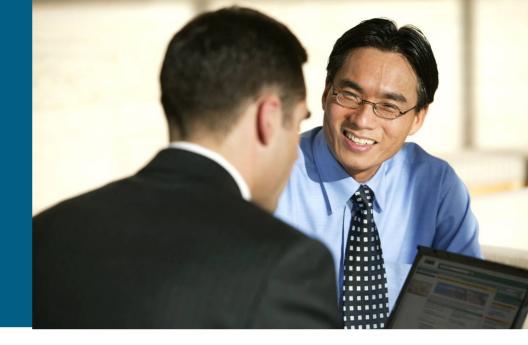

### On Going Changes And Network Updates

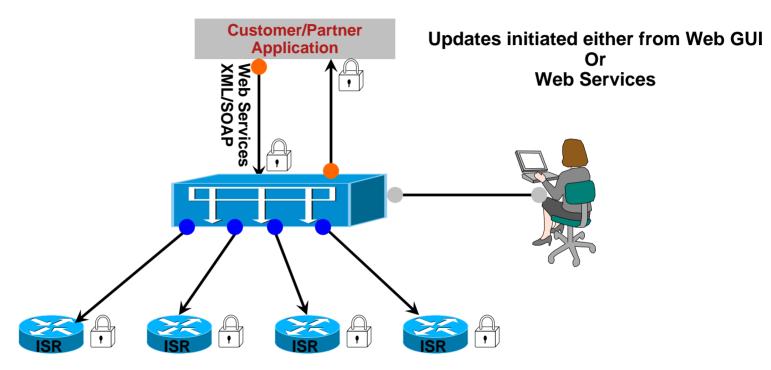

#### Either using Web GUI or Web Services, Cisco Configuration Engine supports

- Secure configuration updates to 1000's of devices in minutes
- Secure distribution of service configuration (Voice, VPN, Security)
- Policy based secure software image upgrades to all Cisco devices
- Secure distribution of Signature files (SDF)

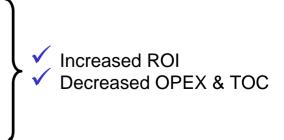

## **Image Services**

Image Distribution + Activation: Any File - Anywhere

#### Image Distribution

Cisco IOS Images, Cisco CatIOS Images, Intrusion Protection Signature (IPS) Files, Security Device Manager (SDM) Files, IP Phone Images, Music On Hold (MOH) files, Interactive Voice Response (TCL IVR) Files and more

#### Image Activation

Cisco IOS and CatIOS Images can be activated and the device reloaded and verified.

Configuration commands can be applied immediately prior to activating an image.

## **Hierarchical Group for any Taxonomy**

- Devices can be a member of any number of groups
- Groups within Groups
- Group Updates of Parent inherit all Child Groups
- Device data can be queried to create Views
- Groupings can be based on any number of customer criteria such as Location, Services, Model No., Features, Interfaces, Timezones, etc.
- Entire branches can be moved from one location to another.

### **Grouping Illustration**

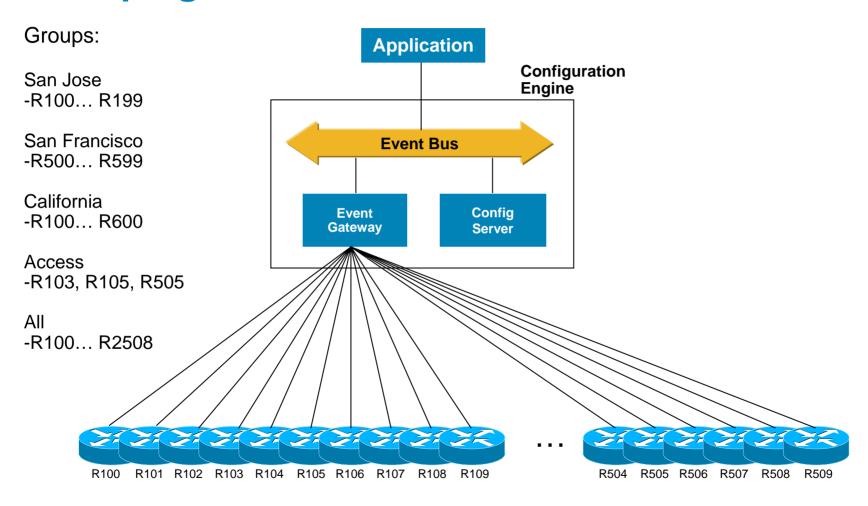

## Web GUI

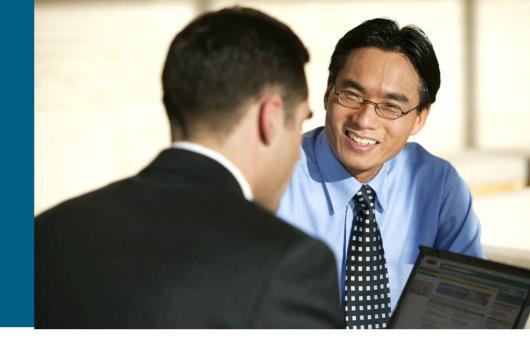

## **Hierarchical View**

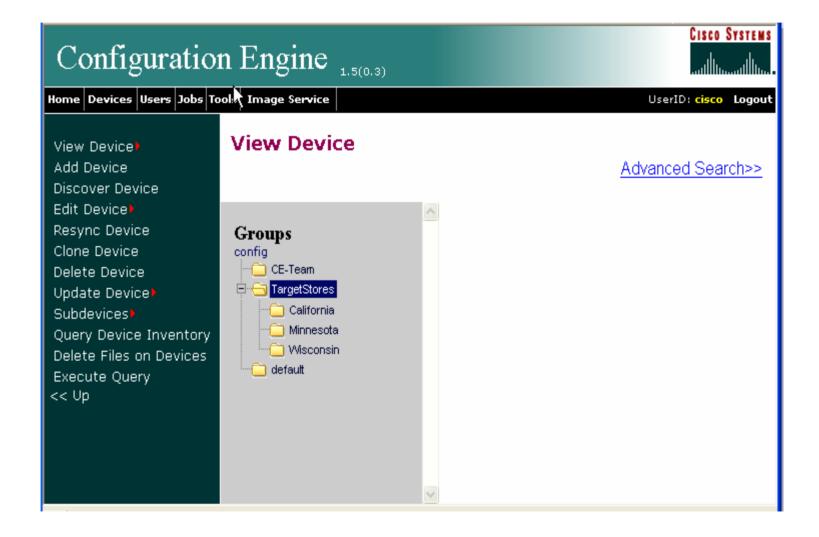

## **Device Search/Dynamic Creation Of Groups**

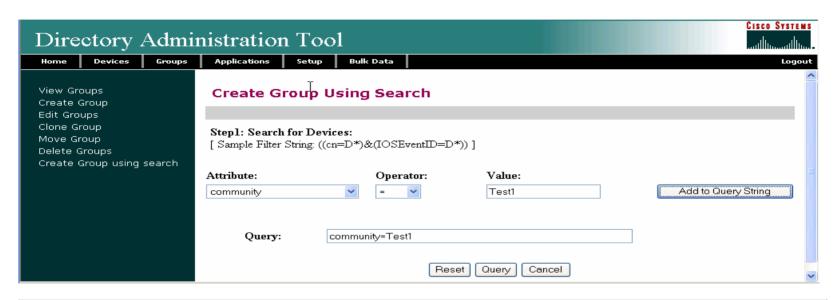

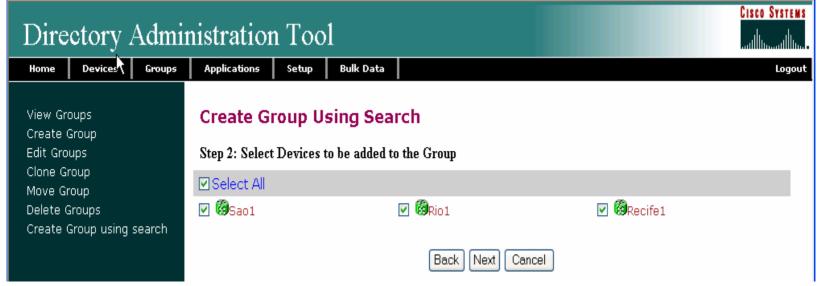

### **Device Inventory**

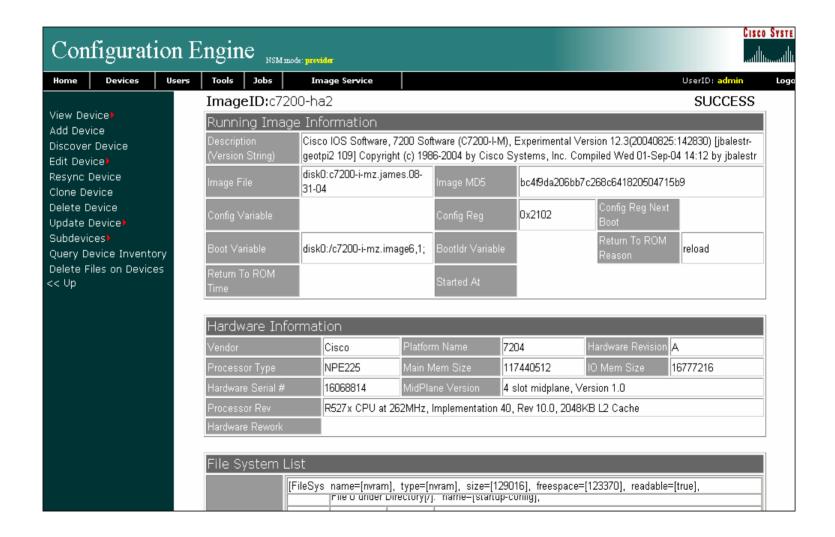

### **Configuration Services**

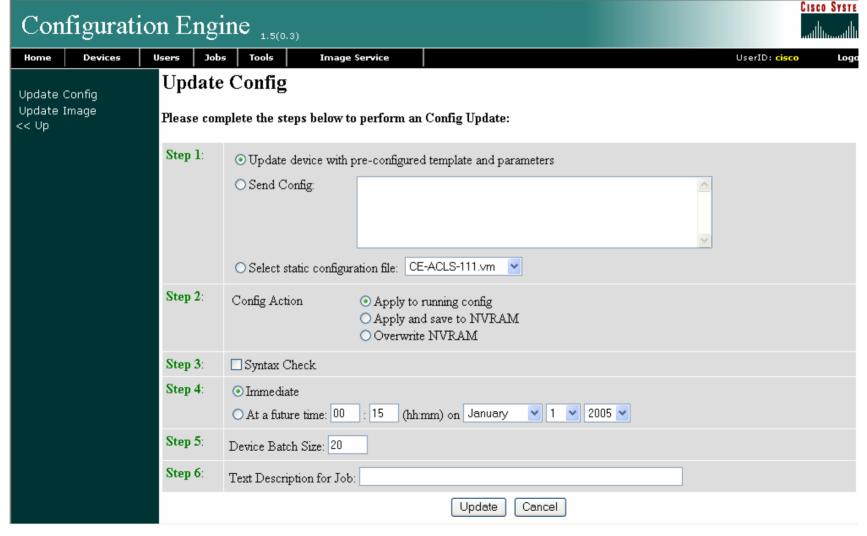

## **Image Services**

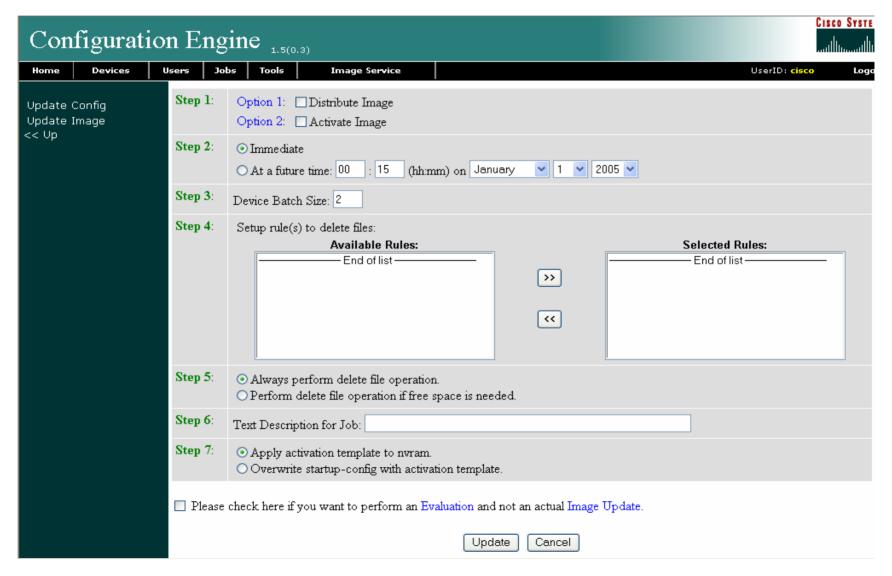

## Web Services

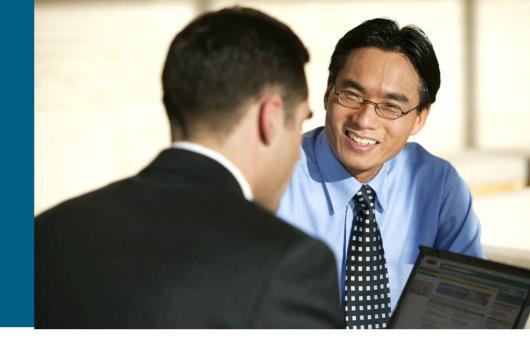

### **Web Services Overview**

- Provide standards-based programmatic access to Cisco Configuration Engine
- Combination of WSDL and Client Library approach
- Packaged as a separate Configuration Engine SDK sister product
- Web services available:

ConfigService: Send/acquire configurations to/from devices

ImageService: Distribute/activate images, obtain hardware inventory and file systems, delete files

ExecService: Execute show commands or reload devices

AdminService: Create and manage system objects used by CE to manage devices (e.g., devices, users, groups, templates)

NSMService: Manage namespace, subjects in namespace and subject mappings in namespace

### **Web Service Programmatic API - Architecture**

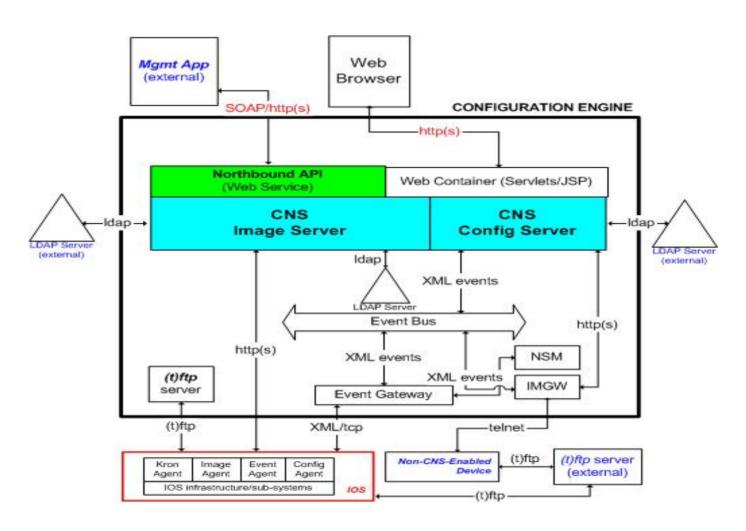

## Web Service Programmatic API - Example

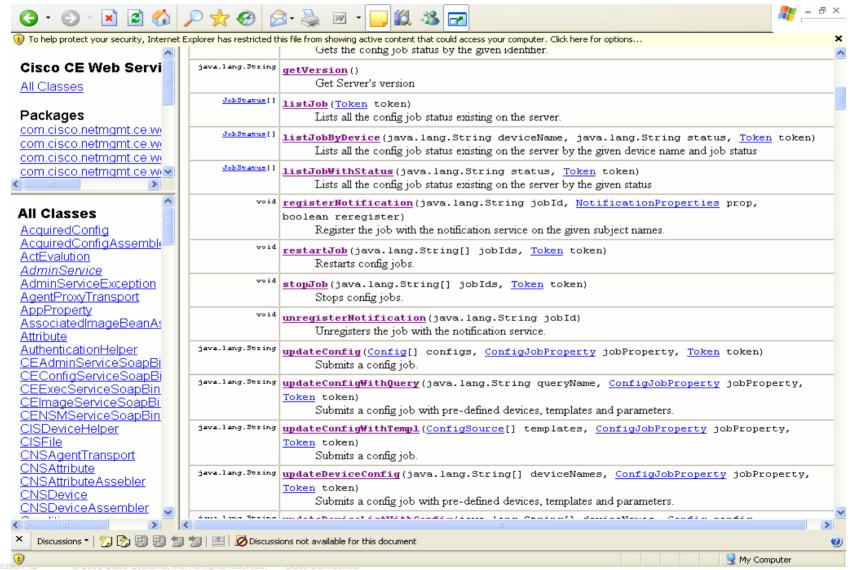

### Device Module Development Toolkit

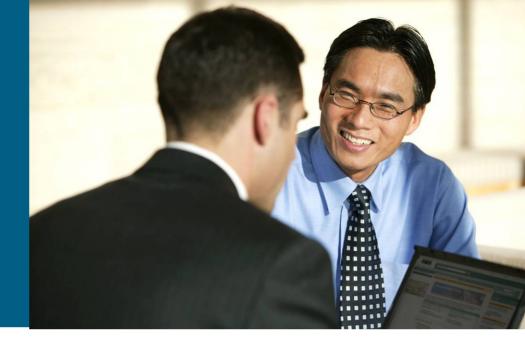

### Benefit:

Enable OSS applications to support devices not covered by Configuration Engine

Allow OSS integration developers to develop its own device communication program and plug in to CNS Configuration Engine infrastructure

Support any scripting language and programming language

### What is Device Module Development Toolkit?

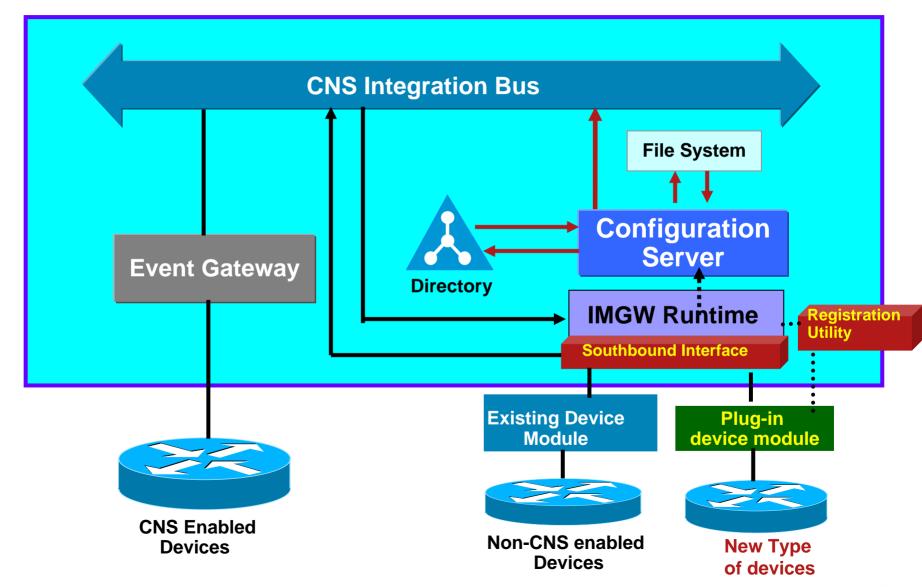

### **How to use Device Module Development Toolkit?**

### **Step One**

- 1. Understand how to manage your devices.
- 2. Develop plug-in device module to conform **IMGW** southbound interface

### **Step Two**

- Install the plug-in device module onto CNS CE.
- Runs registration utility to register the plug-in device module into IMGW.

### **Step Three**

Use the plugin device module to configure devices.

## **Velocity Templates**

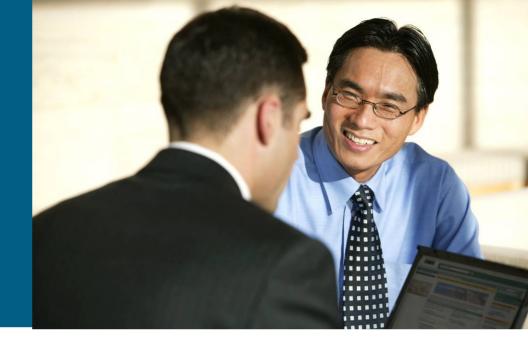

### **Velocity Templates**

- User customization based on their device configuration and service activation requirements
- Support for Java, Perl, Expect and other scripting tools
- Enables customers generate configuration dynamically through interaction with the device
- Enable customers develop and plug in scripts to validate device attributes entered by NOC personnel
- Support for scripts to auto-populate attribute values retrieved from customer's data repository
- Native support for
  - Variable
  - Nested Condition
  - Compound Condition
  - Loops
  - Range Operator
- Velocity User Guide: <a href="http://jakarta.apache.org/velocity/user-guide.html">http://jakarta.apache.org/velocity/user-guide.html</a>

### **Velocity Templates - Example**

#### New parameter Format

```
$!{dsobj.getValue('IOSsubnetmask')} - Template attribute
```

#### Variable

```
#set( $vpi = 101 ) - Digits
#set( $encap = "aal5snap" ) - Strings
#set( $subnetmask = "$!{dsobj.getValue('IOSipaddress')}") - Substitute template
attribute
```

#### Nested Condition

```
#if ($ip_address_needed == "YES")
  ip address 10.10.1.1 255.255.255.0
  #if ($no_atm_keepalive == "YES")
      no atm ilmi-keepalive
    #end
#else
    no ip address
#end
```

### **Velocity Templates - Example**

#### Compound Condition

```
#if ( $ip_address_needed == "YES" && $no_atm_keepalive == "YES")
ip address 10.10.1.1 255.255.255.0
no atm ilmi-keepalive
#else
no ip address
#end
```

#### Loops and Range Operator

```
#set( $ip_digits = [1..10] )
#foreach( $ip_d in $ip_digits )
  ip route 30.0.0.$ip_d 255.255.255 10.0.0.2
#end
```

### **Configuration Engine Hardware**

#### **Linux Platform**

#### **Recommended Specs**

- Red Hat Enterprise Server 3.0
- Intel Xeon Processors @ 2.33GHz
- 2 GB RAM Support for 10,000
- 72 GB HD

#### **Minimum Hardware Specs**

- CPU: Intel Pentium III
- OS version: RH release 2.4.X
- RAM: 1GB
- Disk Space: 40GB

#### **Solaris Platform**

#### **Recommended Specs**

- Solaris 2.8
- Sunfire V240 with 2 CPUs @ 1.5GHz
- 4 GB RAM Support for 20,000
- 72 GB HD

#### **Minimum Hardware Specs**

- CPU: Sun Sparc
- OS version: Solaris 2.8
- RAM: 1GB
- Disk Space: 40GB

## Reference Customer - Cisco IT-ECT Deployment: 13,000+ users expanding to 30,000+

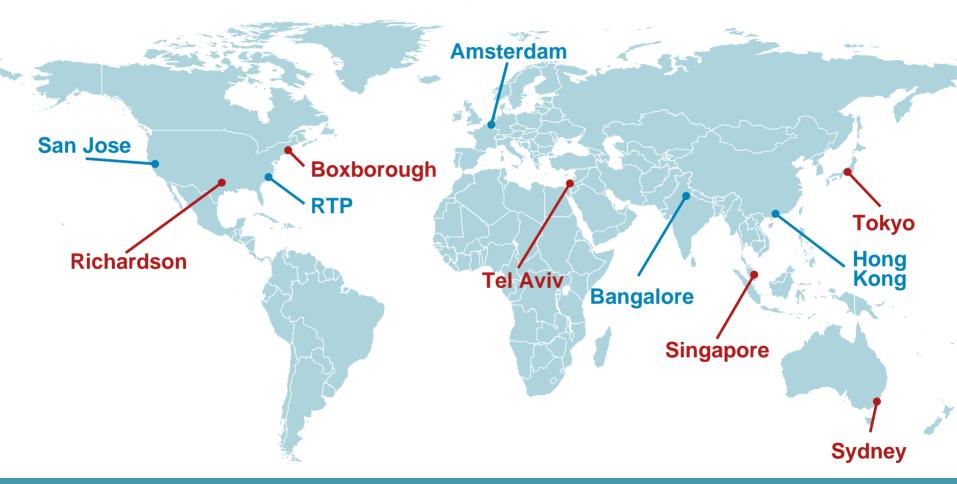

**Management and Data Hub** 

**Data Hub** 

### **More Details**

- Cisco Configuration Engine WebSite
- Data Sheet
- FAQ
- Pricing Guide

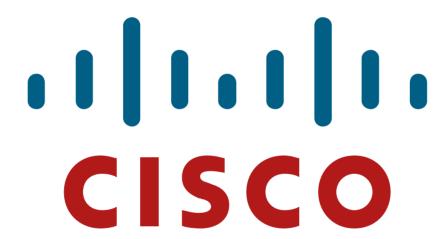